## INSTRUCTIVO DE INGLÉS NIVEL 6

## MÓDULO 3 (meses 7 y 8)

## [GRUPO A] TERCERO PRIMARIA CUARTO PRIMARIA QUINTO PRIMARIA

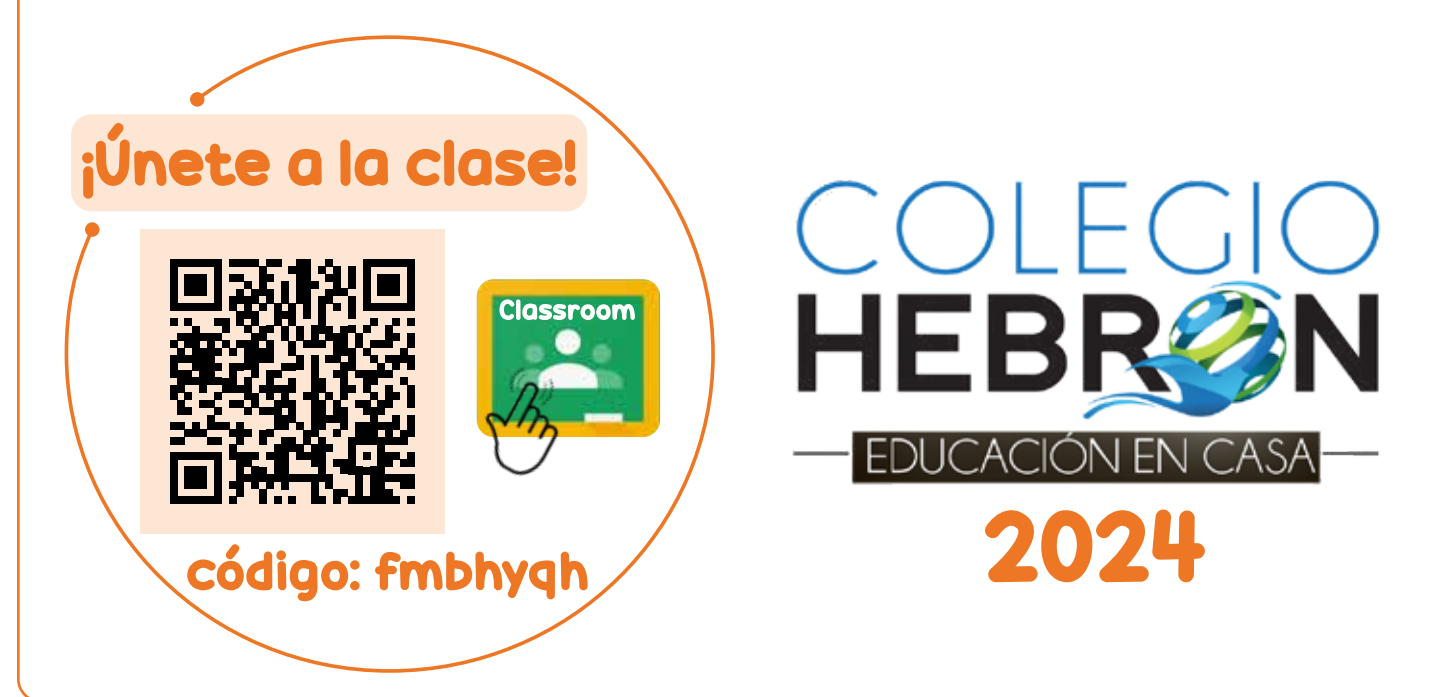

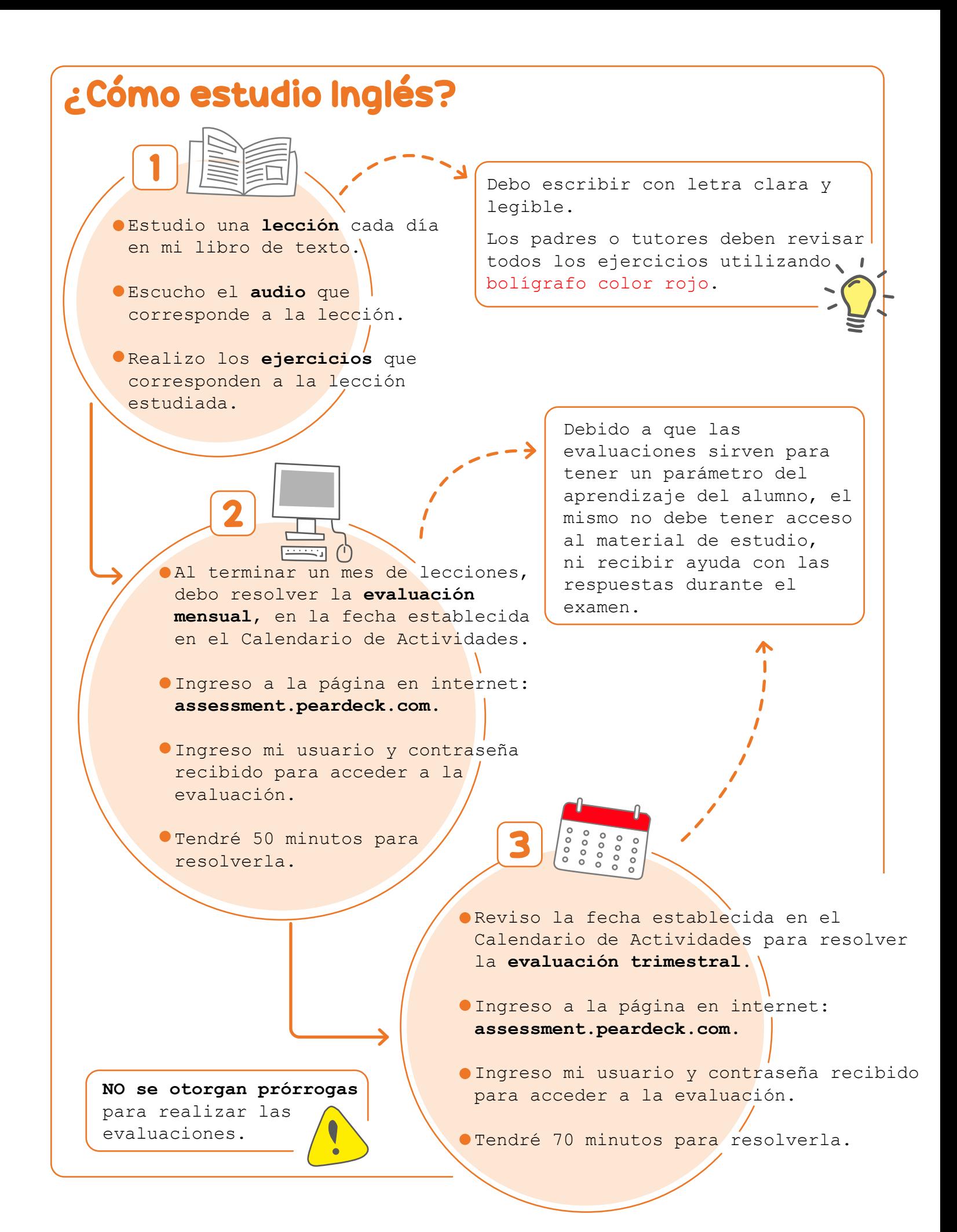

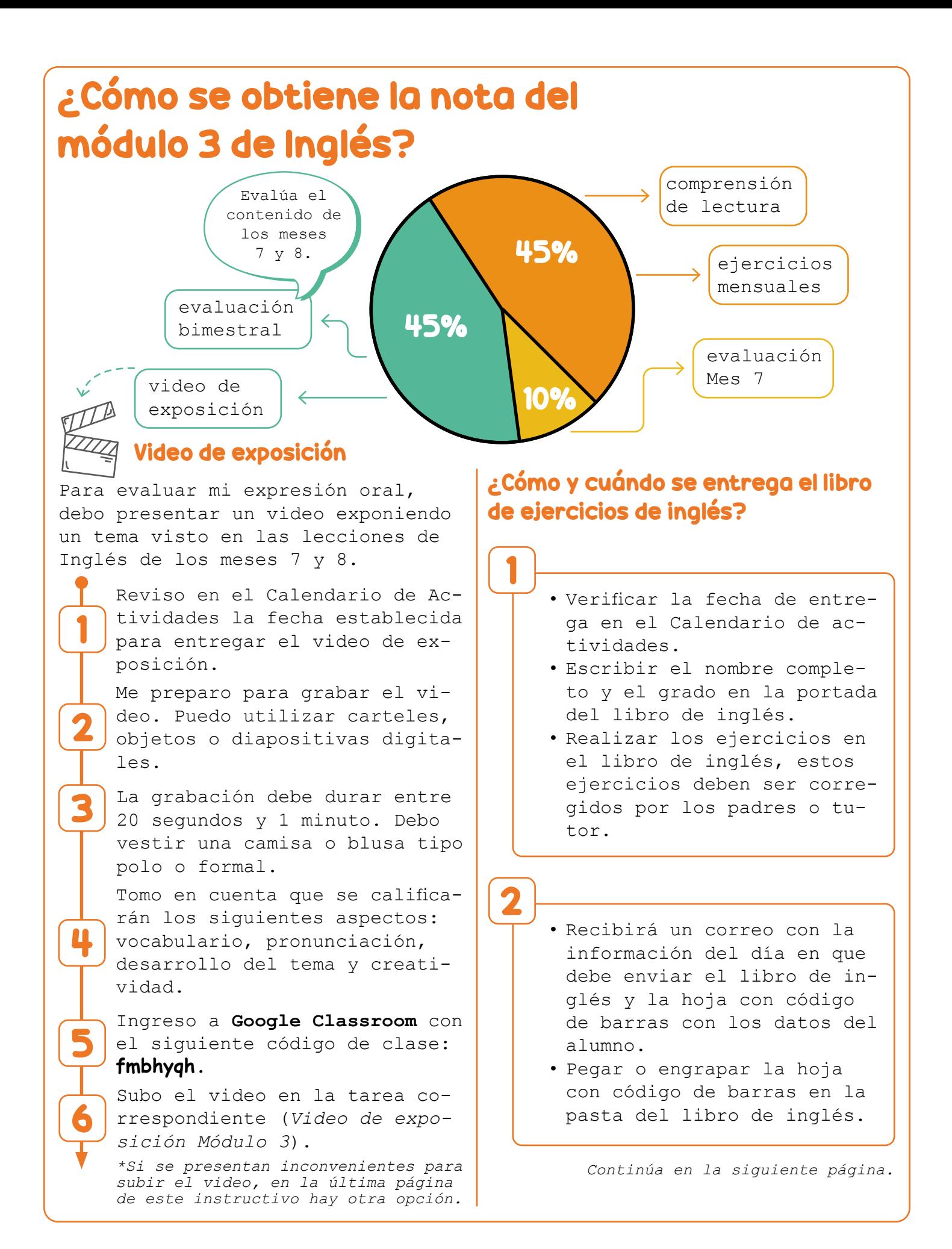

Durante el módulo 3 debo leer el siguiente libro: **Book of Mark chapters 1-10** *New King James Bible* Programa de lectura Distribuyo la lectura del libro durante el estudio de los meses 7 y 8. Al terminar de leer el libro, ingreso a Google Classroom con el siguiente código de clase: **fmbhyqh.** Ingreso a la tarea llamada *Reading Report: Mark 1-10*. Descargo el documento, lo imprimo y realizo las actividades indicadas. Escaneo las hojas llenas y las subo a la tarea correspondiente en Google Classroom. Para lograr un buen aprendizaje, los alumnos deben realizar todos los ejercicios en su libro de texto, y los padres o tutores deben revisar el trabajo diario. 3 • Enviar el libro de inglés en el mismo paquete del portafolio de las materias en español. **• NO incluir el libro de inglés dentro del portafolio de las materias en español.**

## SEGUNDA OPCIÓN PARA SUBIR EL VIDEO DE LA EVALUACIÓN ORAL

Si por alguna razón no le es posible subir el video a Classroom o entregar la tarea correspondiente al video, existe otra opción para entregar el video.

Siga los siguientes pasos:

- 1. Ingrese a su cuenta de Google Drive (puede utilizar también la aplicación Mega).
- 2. Subir el video a su cuenta y esperar a que cargue. Si el archivo es muy pesado, esto puede llevar varios minutos.
- 3. Dar clic sobre el archivo y copiar el enlace del mismo (buscar en las opciones que da Drive o Mega).
- 4. Ingresar a la tarea en Classroom y pegar en un comentario el enlace copiado anteriormente. Enviar el comentario.
- 5. Indicar el nombre completo del alumno en el mismo comentario o en otro. Enviar el comentario.
- 6. Dar clic en "entregar tarea".

NOTA: Debe asegurarse que el video que subió a su cuenta no tiene restricción de acceso, para que la maestra pueda visualizarlo sin problema.

> Si tiene consultas de Inglés, puede escribir al correo de la orientadora de grado.